### PC와 ETN(Ethernet) Interface를 이용, 네트워크망에 연결되어 PC상의 어플리케이션 프로그램으로 제어되는 LED 타워램프

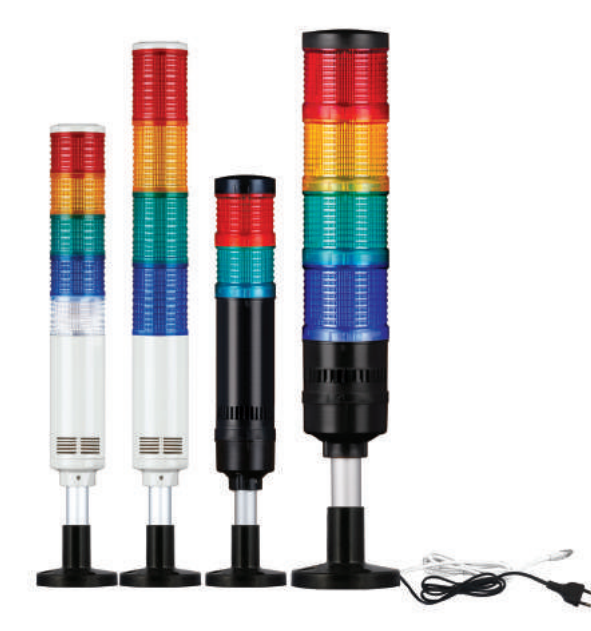

- ㆍETN Tower Lamp는 PC(Personal Computer)와 ETN Interface를 이용, 네트워크망에 연결되어 PC상의 어플리케이션 프로그램으로 제어되는 LED 타워램프입니다.
- ㆍPC상의 웹브라우저나 응용프로그램 등으로 제어가 가능하기 때문에 다양 한 어플리케이션을 이용하여 원격지에서 장비를 모니터링 하거나 컨트롤 할 수 있습니다.
- ㆍPC의 다양한 어플리케이션에 접목할 수 있도록 MS윈도우용 개발자 라 이브러리(VC++, VB, Delphi)와 Test용 Sample program(VC++)이 제공 됩니다.
- ㆍ통신속도 : 10M/Half Duplex 방식

※ 아래는 ETN Tower Lamp의 연결 이미지입니다.

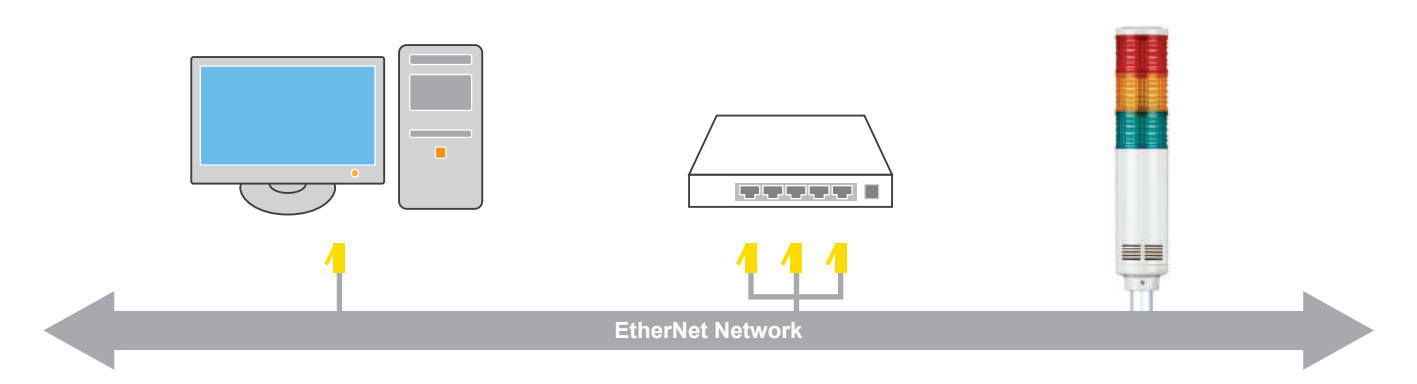

### 1. 이더넷(Ethernet)이란?

이더넷은 근거리 패킷 교환 네트워크로, IEEE 802.3(IEEE : 미국 전기전자학회)에 표준이 정해져 있는 LAN 이용 기술입니다. 통신 속도는 10Mbps/100Mbps이며 CSMA/CD(Carries Sense Multiple Access/Collision Detection)방식으로 동작합니다. CSMA/CD는 Host에서 Target 장치에 패킷을 보내고자 할 경우, 우선 네트워크를 감시하여 Target 장치와 다른 Host가 통신을 하고 있는지 확인합니다. 통신 중일 경우에는 잠시 대기하였다가 시간 간격을 두고 다시 보내기를 시도하는데, 15번 정도 계속 충돌이 발생하면 통신불가 상태로 간주하게 됩니다.

### 2. TCP/IP 프로토콜이란?

"TCP/IP"란 데이터 송수신에 관한 일련의 작업을 하나로 모은 것입니다. 송신측에서 수행되는 일, 송신측에서 수신측으로 갈 때까지 수행되 는 일, 수신측에서 수행되는 일 등의 상당히 많은 공정으로 이루어져 있습니다. '데이터를 디지털 신호로 바꾼다 → 보낼 곳에 전달한다 → 디 지털 신호를 데이터로 되돌린다' 라는 작업을 효율적으로 수행하기 위해서 TCP/IP에서는 데이터를 신호로 바꾸거나, 신호를 데이터로 되돌 리는 단계의 절차를 거칩니다. 각 단계를 계층(layer)이라고 하며, 위에서부터 순서대로 어플리케이션층, 트랜스포트층, 네트워크층, 데이터 링크층, 물리층으로 되어 있습니다. 데이터 링크층과 물리층을 합쳐서 4계층으로 취급하는 경우도 있습니다.

만일 전 세계적으로 공통된 통신 프로토콜이 있다면, 그 프로토콜만 사용하면 어떤 컴퓨터끼리든 데이터를 주고받을 수 있게 될 것입니다.

#### 3. IP주소 체계

IP주소 체계는 총 4bytes(32bits)로 표시하며, 한바 이트씩 점(.)으로 분리하여 10진수로 나타냅니다. 예로 203.172.12.7과 같은 10진수를 들 수 있습니 다. 하나의 IP주소는 크게 네트워크 주소와 컴퓨터 주소 두 부분으로 나뉘며 네트워크의 크기나 호스 트 컴퓨터의 수에 따라 Class A, B, C, D, E등급 이 있습니다. 이중 Class A, B, C가 일반 사용자에 게 부여됩니다.

우리가 테스트할 IP주소는 C Class에 속합니다.

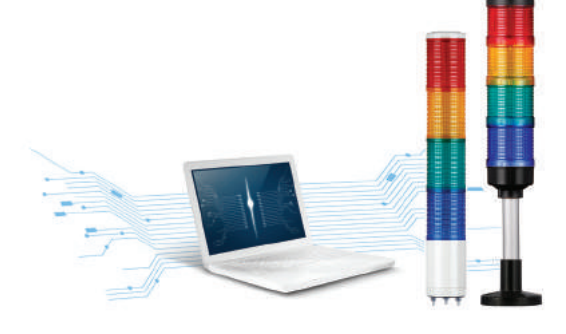

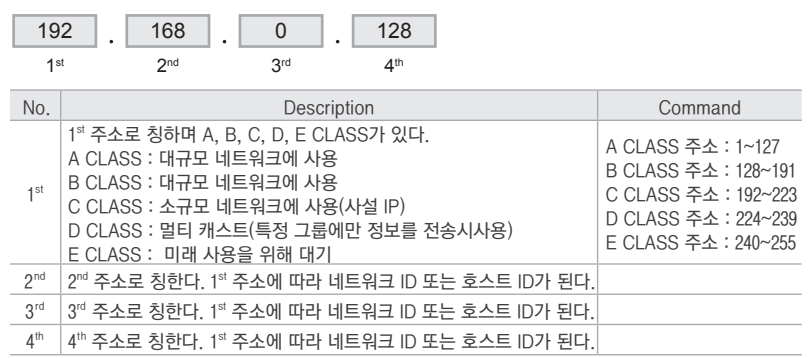

#### Class별 IP주소 할당

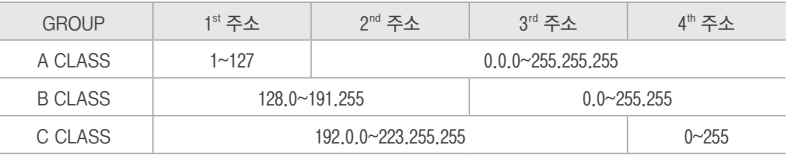

### 4. MAC Address란?

Mac Address란 IP Address와 같이 네트워크 환경에서 특정 Device(ETN Tower Lamp 또는 일반 PC종류)를 찾아가기 위한 유일한 식별 자입니다. 즉 Mac Addr와 IP Addr를 이용하여 개별 장치를 찾아갈 수 있습니다. 우체부가 편지를 배달하듯이 Data Packet을 배달합니다. 그럼 여기서 일반적으로 많이 알고 있는 IP Addr와 Mac Addr의 차이점은 무엇일까요?

IP Addr와 Mac Addr 모두 목적지의 주소이며 IP Addr는 쉽게 이야기해서 주소를 말하고, Mac Addr는 집안에 거주하는 사람들의 주민등록 번호를 말합니다. 그 중에서 IP Addr는 유동적으로 바뀔 수 있지만 Mac Addr는 한 개의 Device당 한 개의 고유한 주소만을 가집니다.

·Mac Address : 컴퓨터간 서로 통신을 하기 위해서 필요한 주소로 내 PC와 똑같은 Mac Addr를 가진 PC는 없습니다.

·IP Address : 상대방 컴퓨터가 내 PC를 찾기 위해서 필요한 주소로 라우팅시 필요합니다. 즉 내 PC를 찾기 위한 주소입니다.

그렇다면 "왜 Mac Addr와 IP Addr를 각각 사용하느냐, 하나만 사용하면 되지"라는 의문이 있습니다. IP Addr는 위 설명과 같이 집주소와 같 은 주소체계가 있으며, 현재 IP Addr를 이용해서는 전세계의 모든 PC마다 고유의 IP를 할당하지는 못합니다. 대부분 PC가 많은 곳에서는 DHCP서버기능이 있는 라우터에 의해 사설IP(192.168.0.128)가 할당되므로 고유한 IP Addr를 사용할 수 없습니다. 즉, IP Addr를 이용하여 개 별적으로 특정 PC를 식별하지는 못합니다.

Mac Addr는 제품 제작시 개별적인 Mac Addr를 할당은 가능하나 어느 위치에 설치될지 알 수 없습니다. 이는 곧, Mac Addr는 집주소와 같 은 주소체계가 없으므로 IP Addr를 이용하여 라우터가 있는 곳까지 Data Packet을 전달하면 라우터에서 Mac Addr를 이용하여 해당 장치에 게 Data Packet을 전달할 수 있게 됩니다.

### 5. PORT란?

포트란 호스트 PC내에서 실행되고 있는 프로세스를 구분 짓기 위한 16비트의 논리적 할당입니다. 그리고 이 포트는 0부터 65536의 범위에서 번호를 설정할 수 있습니다. 간단하게 설명하면 IP주소는 컴퓨터를 찾을 때 사용되며 포트는 컴퓨터 안에서 프로그램을 찾을 때 사용됩니다. 예를 들어, PC의 IP주소가 192.168.10.20이라고 하면 컴퓨터에서 FTP로 자료를 받을 때 사용하는 IP주소도 192.168.10.20이고 채팅을 할 때 도 마찬가지로 IP주소는 192.168.10.20입니다. 따라서 FTP서버와 채팅 서버가 각각 패킷을 192.168.10.20의 주소로 보내려고 하면 서로 혼동 이 생기게 됩니다. 왜냐하면 한개의 IP주소를 사용하는 프로그램이 두 개이기 때문입니다.

위와 같은 상황을 구분하기 위해 FTP서버가 포트 9000을 사용하면 채팅 서버는 포트 9001을 사용함으로써 프로세스를 구분할 수 있습니다. 컴퓨터의 주소가 IP주소이며, 프로그램의 주소가 포트번호라고 보시면 됩니다.

TCP/IP의 상위 프로토콜을 사용하는 응용프로그램에서는 인터넷번호 할당 허가위원회(IANA)에 의해 미리 지정된 포트번호들을 가지고 있 습니다. 이런 포트번호들은 '잘 알려진 포트들' 이라고 불립니다. 다른 응용프로그램 프로세스들은 접속할 때마다 포트번호가 새로 부여되고, 포트번호는 0부터 65535까지이며, 0부터 1023까지는 어떤 특권을 가진 서비스에 의해 사용될 수 있도록 예약되어 있습니다. 예를 들어 HTTP 서비스는 80번 포트가 지정됩니다.

### 6. 소켓 프로그램이란?

네트워크 프로그래밍에서 서로 떨어져 있는 호스트 PC들 간에 데이터를 주고 받을 수 있도록 프로그램을 구현하는 것입니다. 다만 통신할 대상이 멀리 떨어져 있기 때문에 소프트웨어 차원에서 호스트 PC들간에 연결해주는 장치가 필요하고 이러한 기능을 해주는 장치를 소켓 (socket)이라고 합니다. 일반적으로 소켓 프로그래밍과 네트워크 프로그래밍이라는 용어는 같은 의미로 사용됩니다. 당사에서 제공하는 라이브러리도 소켓 프로그램을 이용자가 보다 편하게 사용하기 위해 라이브러리화 시킨 것입니다.

※ 아래는 당사 ETN Tower Lamp 통신 Sequence입니다.

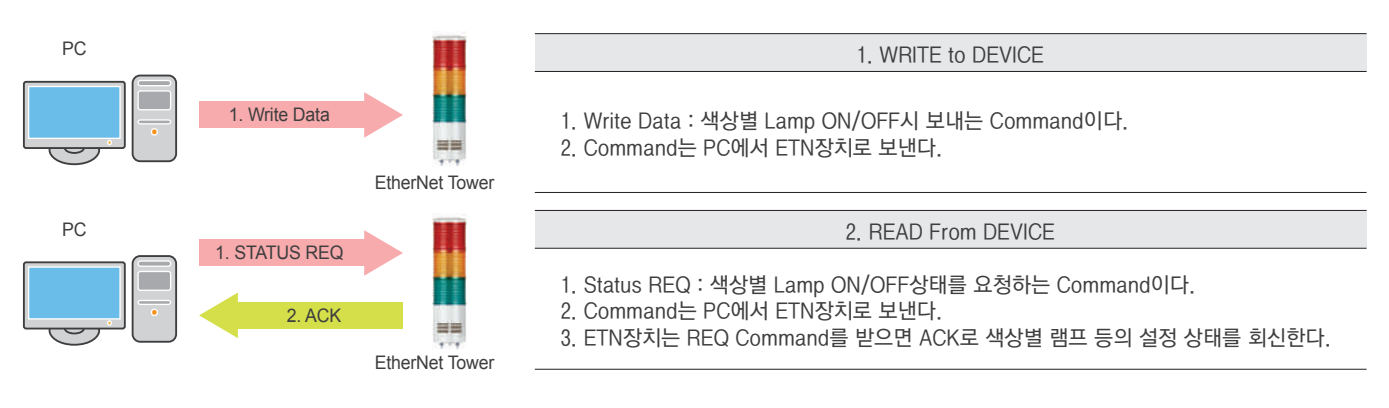

### 7. 이더넷 장치의 사용

1. 현재 제품이 연결된 네트워크 망에 대해 확인 작업을 진행합니다. 사용중인 PC의 할당된 IP를 확인합니다. 시작(실행) → CMD → ipconfig/all

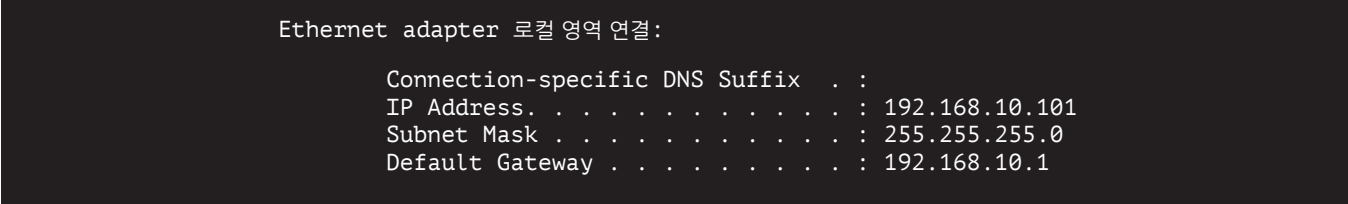

- 2. 앞장의 ETN Tower Lamp의 연결 그림과 같이 하나의 허브에 PC 및 ETN Tower Lamp를 연결하였으므로 PC와 타워램프는 네트워크망에 연결되어 있습니다.
- 3. 제공된 CD 또는 홈페이지에서 매뉴얼 및 라이브러리와 테스트 프로그램을 다운받습니다.
- 4. 다운받은 매뉴얼 및 라이브러리 파일 압축을 풀면 아래와 같은 이름의 파일이 생성됩니다. 제품 개발 시 필요한 프로그램 샘플과 사용 방법이 기재되어 있습니다.

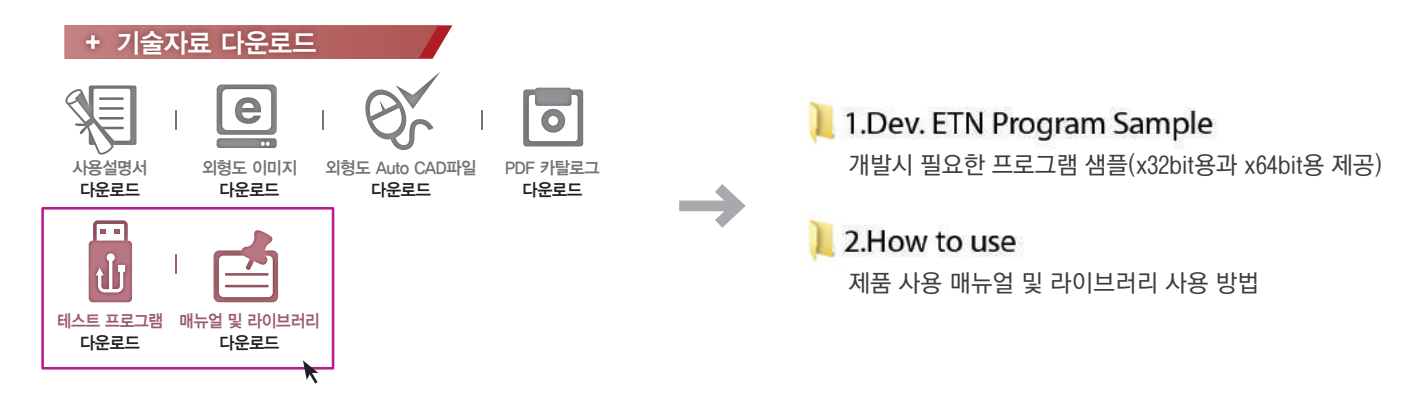

5. 다운로드한 "ETN TEST PROGRAM.zip"이라는 압축을 풀면 아래와 같은 이름의 폴더가 생성됩니다.

#### 1.ETN Test Program

#### 2.IP Set Program

ETN 장비 시험 전 IP를 세팅하기 위한 프로그램 폴더 ETN장비를 시험하기 위한 프로그램 폴더

- 6. IP Set Program 폴더 내 "Mac\_Setting.exe"프로그램을 실행시킵니다.
- ·우측 그림과 같이 프로그램이 실행되면 "Find Mac Address / Select" 항목 내의 "Mac Find" 버튼을 누릅니다.
- ·Mac Find 콤보박스를 클릭하면 연결된 장치들의 Mac Address가 나타납니다. (만일 Mac Addr가 나타나지 않으면 타워램프의 연결 상태 및 전원이 정상적으로 공급되고 있는지 확인 후 재시도 하십시오.)
- ·변경 할 장치의 Mac Addr를 선택한 후 "Read" 버튼을 클릭합니다.
- ·"Mac config status"에서 공장 출고시 설정된 정보가 정상적으로 읽어지는지 확인합니다.
- ·앞장에서 확인한 사용자의 네트워크 정보(서브넷 마스크, 게이트웨이)설정 값들을 각각의 텍스트 박스에 값을 넣고 IP\_Addr는 사용자 PC의 IP Addr와 다르게 설정한 후 Write 버튼을 눌러 세팅을 합니다.
- ·Port는 기본적으로 "20000"으로 세팅되어 있으며 사용자는 필요에 따라 포트 번호를 변경하여 사용 가능합니다.
- ·타워램프의 전원을 차단 후 다시 연결하십시오.

7. ETN Test Program 폴더는 아래와 같은 파일로 구성됩니다.

CLight Lamptest TCP.exe

© OTvc dll.dll

테스트 프로그램 테스트 프로그램에 필요한 라이브러리

8. "QLight Lamptest TCP"프로그램을 실행시킵니다.

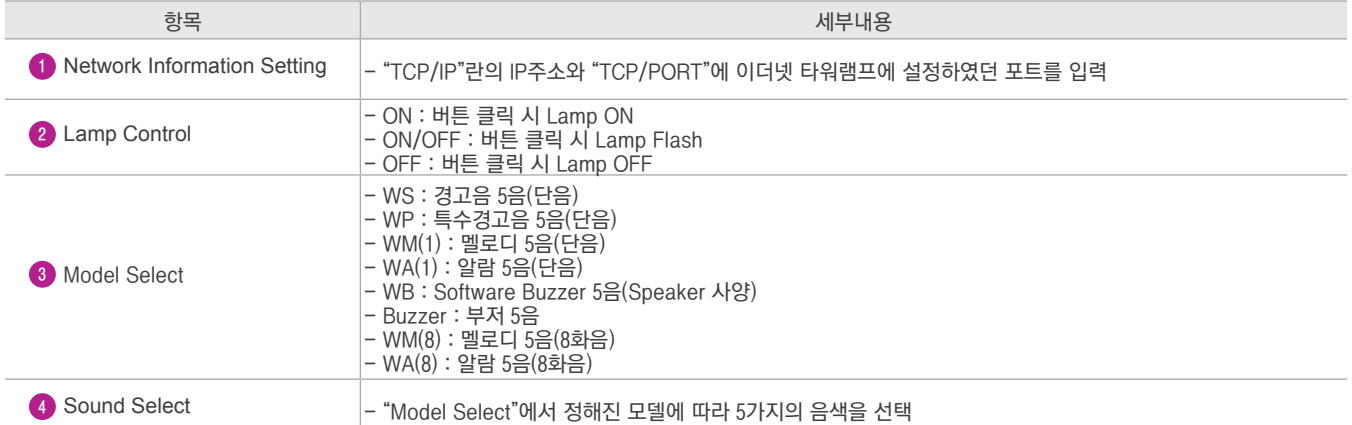

·"Model Select"는 WS, WP, WM, WA, WB 등의 음색 종류를 선택할 수 있으며, 주문시 음색을 선택하여야 합니다.

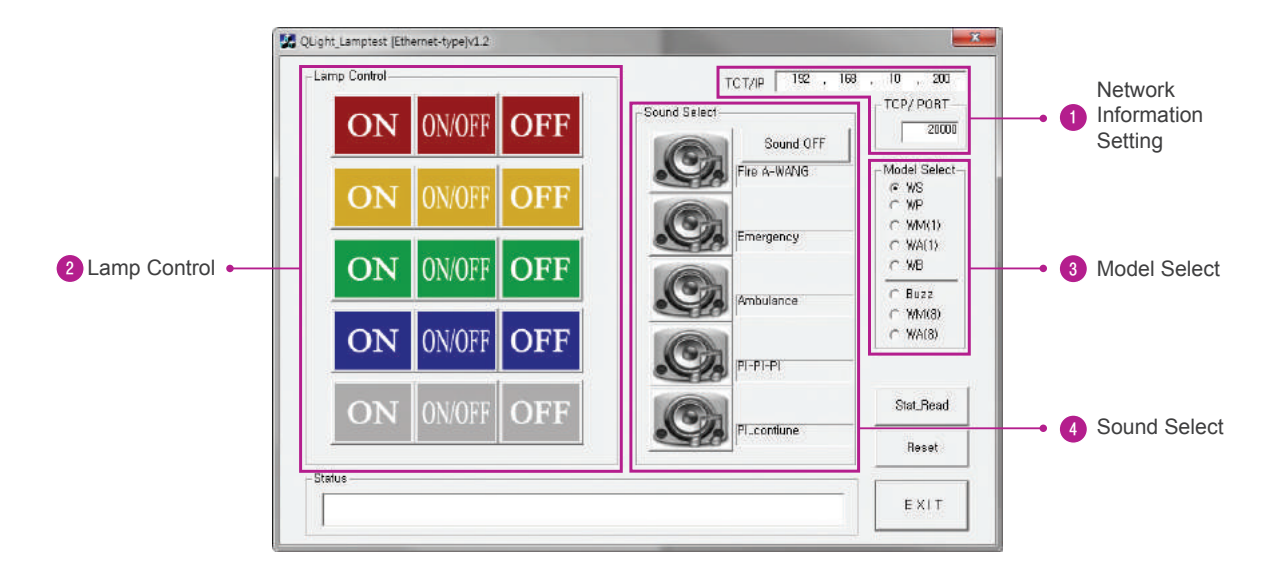

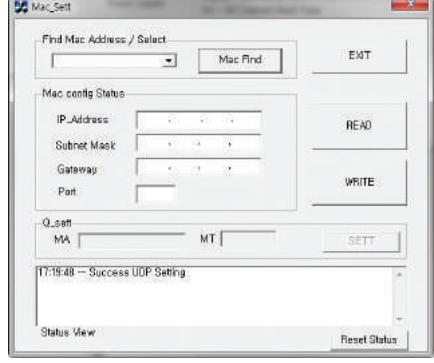

# ST56(M)EL-ETN 외경 56mm Ethernet LED 타워램프

### 인터넷이나 LAN망으로 **23**<br>**23 <sup>5030</sup> 90 85**

### 원격지 장비 제어

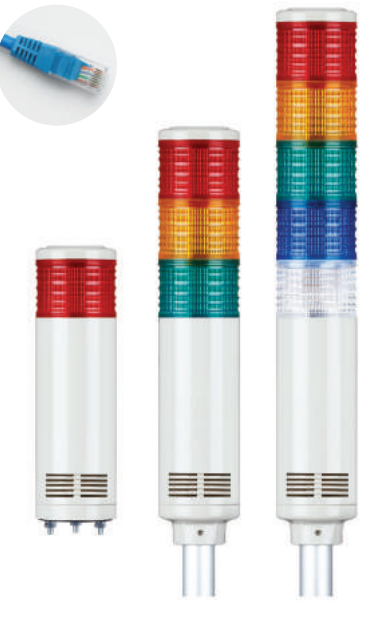

**ST56(M)EL-ETN series**

### **ST56(M)EL-ETN** Ø56mm 이더넷 타워램프

ㆍ기술인증 : KCC

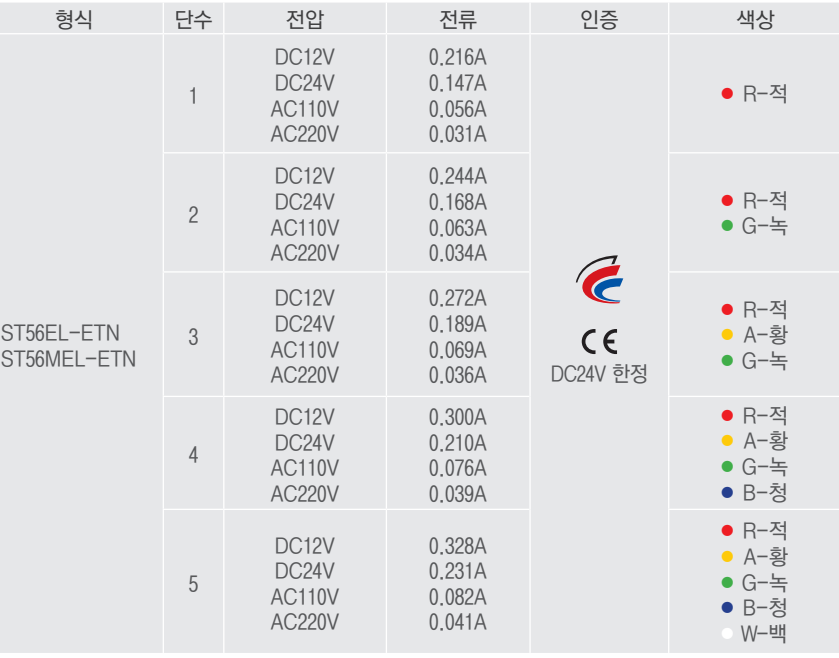

#### 신호음 전류(1단 기준)

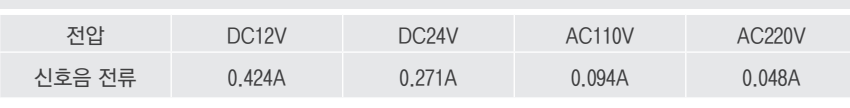

#### 전 결선정보

- ㆍPOWER CABLE에 정격 전압을 인가
- ㆍUTP CABLE에 연결된 RJ45 커넥터를 PC의 Ethernet Port 또는 스위칭 허브에 연결
- ㆍ전원선 : 전선규격 UL1015 AWG18(0.75sq)×2C 400mm
- ㆍAC 사양은 파워 케이블이 플러그 일체형으로 제공
- ㆍUTP CABLE : Category 5 CABLE

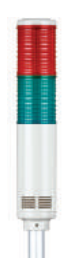

### 렌즈 길이 70mm 사양

렌즈 길이 70mm 치수 제품은 주문 사양으로 공급합니다. (관리형번 ST56(M)L-ETN)

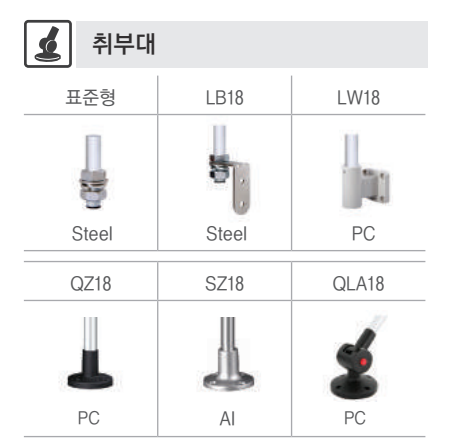

※ 상세 치수는 Page34~39를 참조하십시오.

∣⊗ 사용자 주문 사양

ㆍ벽면 취부대

- ㆍ표준 사양 외 렌즈 색상 구성
- ㆍ렌즈 길이 70mm 사양(기본 사양 40mm)
- ㆍ표준치수 이외의 Pole 길이 제품

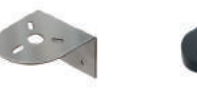

벽면 취부대 TWS45

벽면 취부대 TWA45

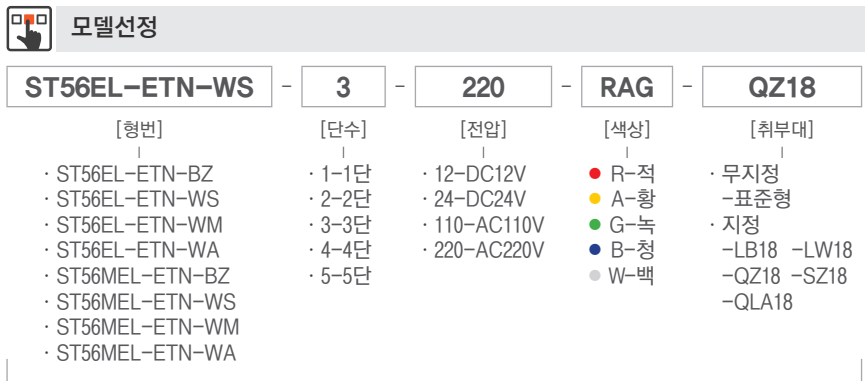

※ 취부대 사양은 Pole 취부형(ST56EL-ETN series)일 경우에만 지정합니다.